## **Von Pubmed zum gewünschten Artikel**

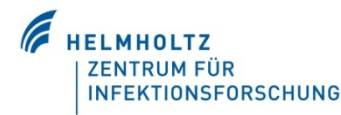

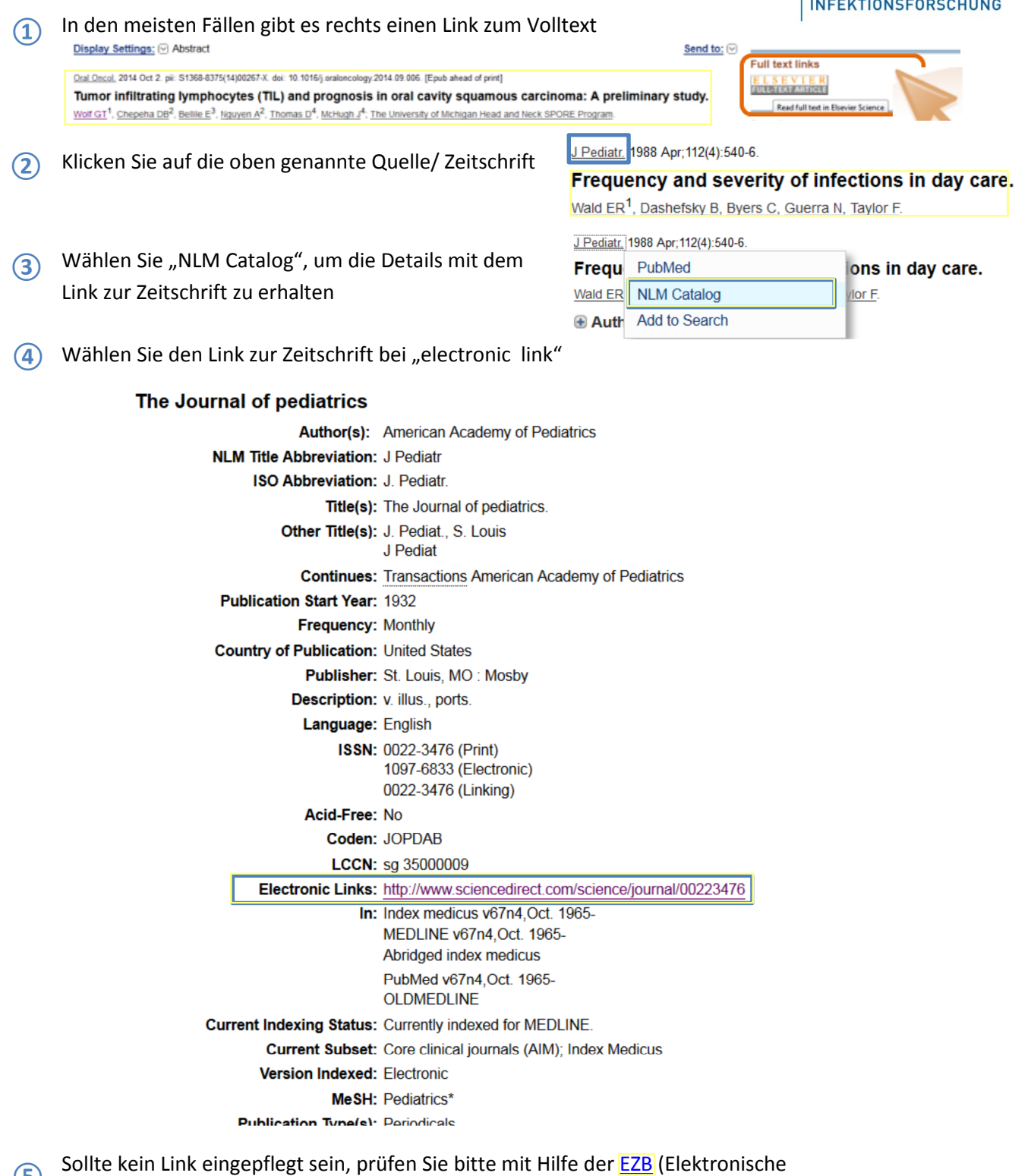

Zeitschriftenbibliothek), ob ein elektronischer Zugang zur Zeitschrift möglich ist. **⑤** 

Gehen Sie nun vor wie in der Anleitung ["Von der Online-Zeitschrift zum Artikel"](http://www.bibliotheca-open.helmholtz-hzi.de/Portals/1/From%20the%20ejournal%20to%20the%20article.pdf) beschrieben. **⑥** 

> Bei Fragen können Sie sich gern an uns wenden.